# **Window [Onyx Configuration]**

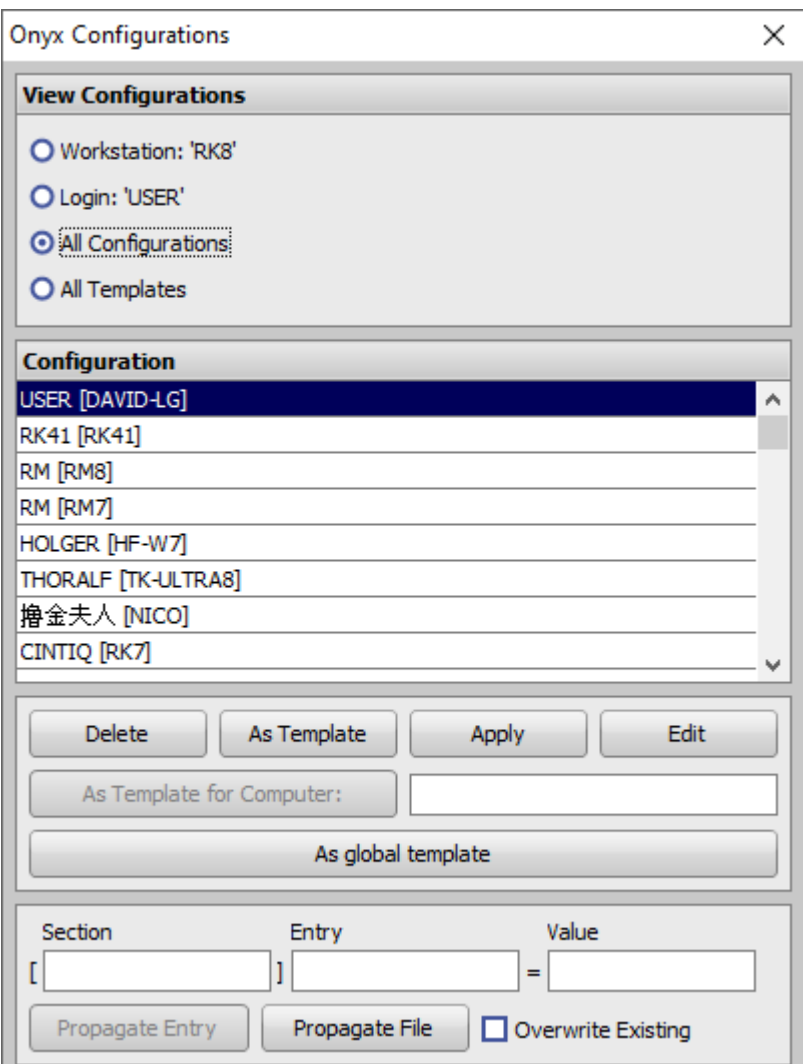

# **Overview**

The configuration manager can be used on any OnyxCeph<sup>3</sup> workstation.

You open it by right-clicking the menu button (top left, with protractor) while holding down the Ctrl key. A context menu appears and you select the entry "Configurations".\

All configurations are stored in the database on the server. A separate configuration is stored for each login on each workstation.

The naming convention is: **Login [computer name]**

# **Templates**

- A default configuration can be saved for each computer. This template will be adopted if no configuration for login + workstation exists yet.
	- The naming convention is: **[Computername]**
- In addition, a global default configuration can be stored for the network. This template is taken over: 1. if no configuration for login + workstation and
- 2. no template for the workstation is found.
- This template has the fixed name: **[Global\_Default]**

### **Possible Actions**

- List / filter configurations and templates
- Edit configurations and templates
- Copy configuration or template from other workstations / logins
- Create templates for other workstations
- Delete configurations and templates
- store default configurations

# **List / Filter Configurations**

In the box "Show configurations" you can select which configurations are listed:

- **Workstation:** *XY* All configurations of the current workstation (XY) are listed.
- **Login:** *Name* All configurations of the current login are listed (also from other computers)
- **All configurations** All workstation configurations available on the server are listed
- **All templates** All templates available on the server are listed

### **Edit Configurations**

The configurations are saved in INI format. If you press the **Edit** button, a small editor opens, which can be used to change these entries.\

#### **Warning**

If you change these settings, it is possible that OnyxCeph<sup>3</sup> will not work anymore. If this happens, please delete the configuration for the affected login and restart OnyxCeph $3$ 

### **Apply Configuration or Template**

With the button Use the currently selected configuration will be applied, OnyxCeph<sup>3</sup> will be restarted afterwards.

#### **Delete Configurations or Templates**

Configurations or templates can be removed from the database by pressing the delete key . If the affected workstation is currently active, the record with the settings will be recreated when OnyxCeph<sup>3</sup> is closed.

### **Define Default Configurations**

There are three ways to create default configurations:

- 1. With the key **As Template** the currently selected configuration is taken over as a template for the workstation.
- 2. With the key **As template for computer** the currently selected configuration is taken over as

template for any workstation. The name must be entered and is not checked for correctness.

3. With the key **As global template** the currently selected configuration is taken over as global template and stored under the name **[Global\_Default]**.

From: <https://onyxwiki.net/> - **[OnyxCeph³™ Wiki]**

Permanent link: **[https://onyxwiki.net/doku.php?id=en:wdw\\_onyxconfigurations](https://onyxwiki.net/doku.php?id=en:wdw_onyxconfigurations)**

Last update: **2022/03/09 14:03**

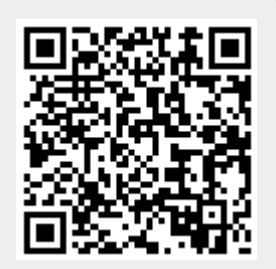